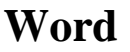

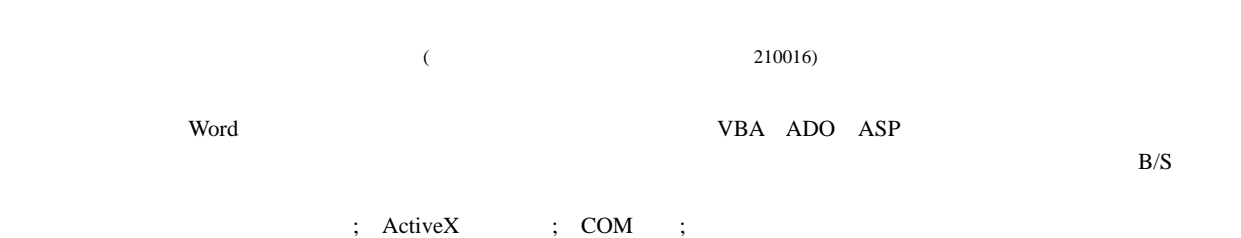

## **A Platform for Automatically Producing Word Document Based on Multiple Techniques**

GE Fen WU Ning

(Department of Electronic Engineering, Nanjing University of Aeronautics and Astronautics Nanjing 210016)

**Abstract** A structure of platform for automatically producing Word design documents is introduced. The design idea is derived in consideration Visual Bisic for Application (VBA), ActiveX, Date Object (ADO) and Active Server Pages (ASP) techniques. The platform is composed of building document templates database, designing making tool of document templates and establishing application of B/S mode for producing documents automatically. The platform is applied to documents designing of satellite thermal control system successfully. It improves work efficiency and standardization greatly.

**Key words** active server pages; activeX data object; COM add-in; document template

Word **Word** 

 $1$ 

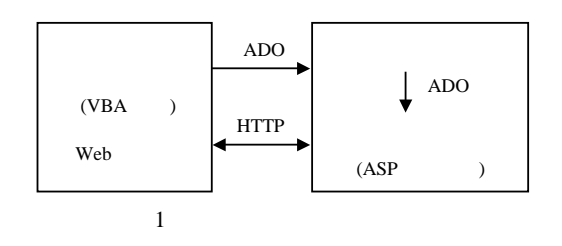

 $(B/S)$ 

 $\mathbb{H}$ 

作中的一些通用文档模板化,并采用浏览器/服务器

中图分类号TP311 文献标识码A

 $($  Word  $)$ 

 $1$ 

 $\overline{\phantom{a}}$ 

 $2005 - 11 - 18$  $(1981 -)$ 

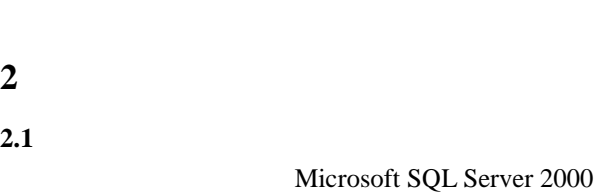

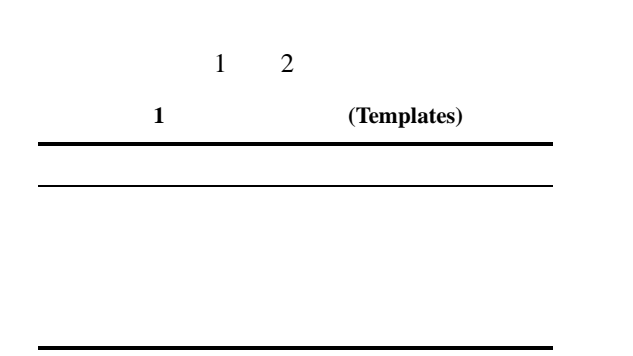

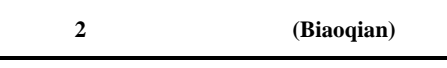

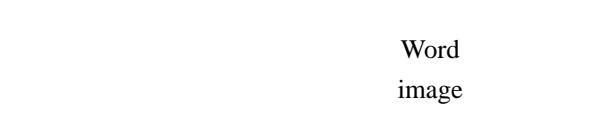

## **2.2**

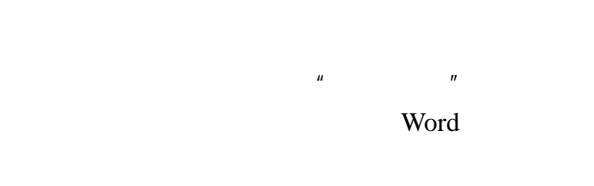

- 
- Word Office2000 (COM Add-In) [3] COM Add-In必须实现一个\_IDTExtensibility2 MSAddin Designer  $IDTEx$ tensibility2

## OnConnection OnDisconnection OnAddinsUpdate OnStartupComplete OnBeginShutdown  $^{[3]}$  Word Word Word

- $\boldsymbol{\eta}$
- 的三个功能模块。这些功能的实现利用了Word自身 Microsoft Office 发的宏语言VBA  $(1)$  $VBA$ <sup>()</sup>  $\rho$  (and  $\rho$ ), and  $\rho$  (b) and  $\rho$ VB MSFlexGrid 签信息列表。实现这部分功能的关键是操作Word (Comments) Dim aComment As Word.Comment ' Comment
	- tMarks=aComment**.**Range**.**Text  $\overline{\mathcal{C}}$
	- sMarks=aComment**.**Scope  $\overline{\mathcal{C}}$

$$
(2)
$$

$$
\begin{array}{ccc}\n & 2 & & \cdots \\
 & & \cdots & \\
 & & & \cdots & \\
\end{array}
$$

查找文档内容并设置标签涉及到操作Comment 对象与Selection对象(代表文档中所选定的内容),主 Selection.Find.ClearFormatting Selection.Find.Text="型号"

 $\bullet$ Selection.Find.Execute  $\bullet$ 

'对选中内容添加标签

Selection.Comments.Add Range:= Selection. Range,  $Text:=$ "

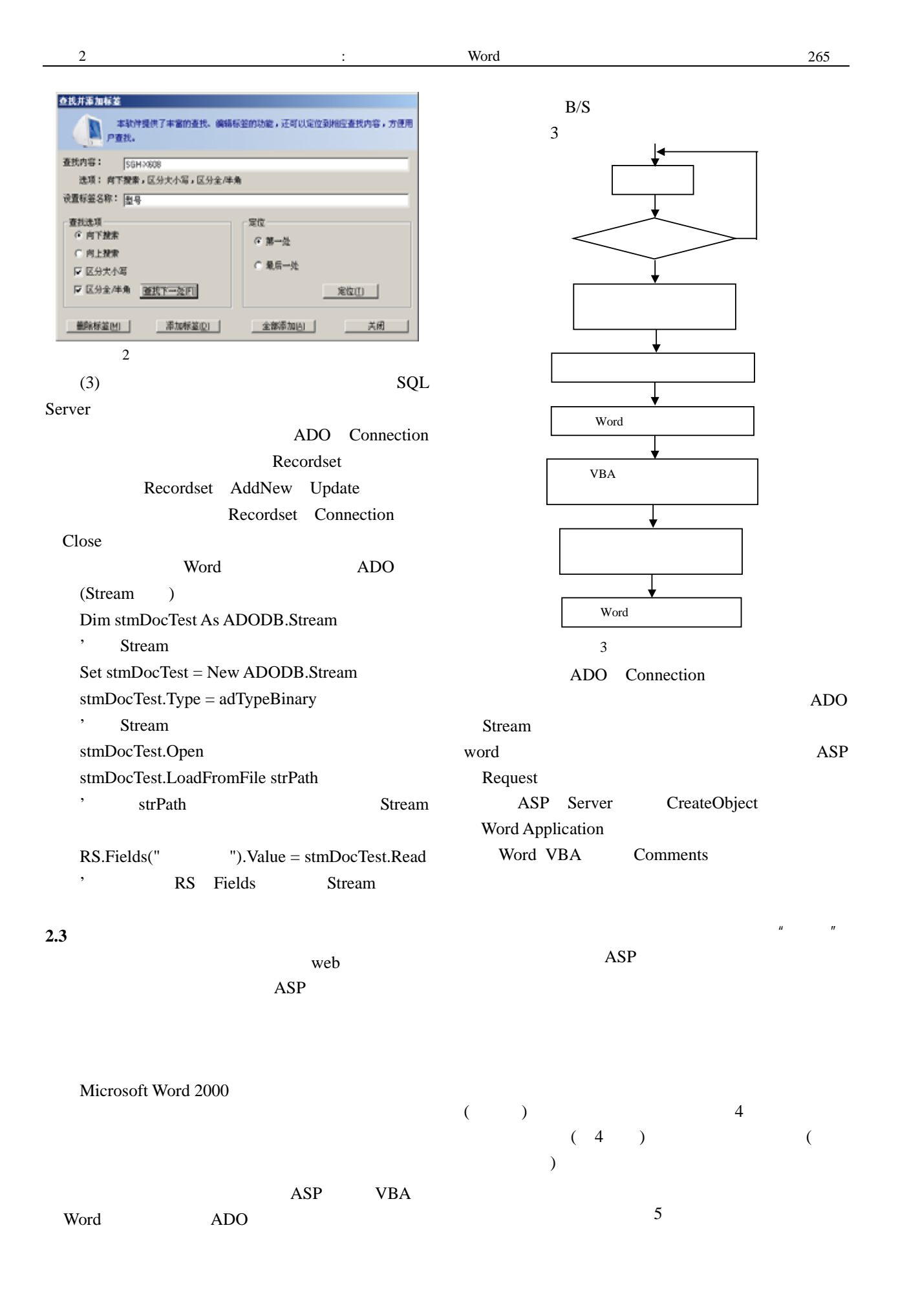

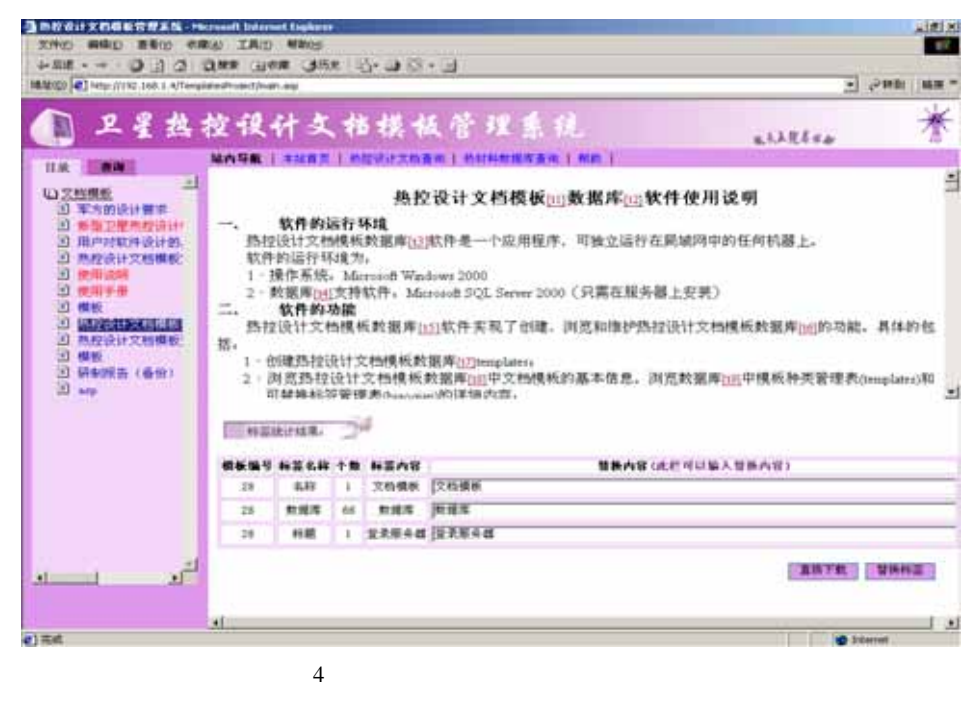

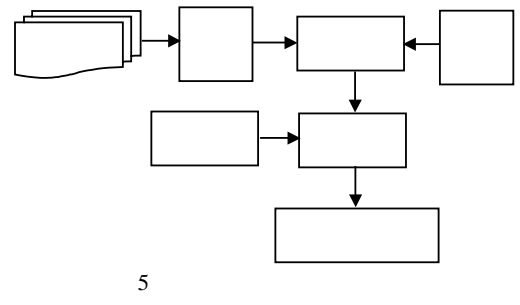

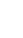

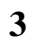

VBA ADO ASP Word

 $MIS$ 

- $[1]$  , , . VBA
- $[**J**]. \t3.2001, 21(2): 1-2.$
- $[2]$  ,  $\qquad \qquad$
- [J].  $, 2001, 27(8)$ : 175-177.
- [3] Microsoft. HOWTO: Build an Office 2000 COM Add-In in Visual Basic[R]. Microsoft Knowledge Base, 2003.
- $[4] \qquad , \qquad \qquad \text{VBA} \qquad \qquad [M]. \qquad :$ , 1998.